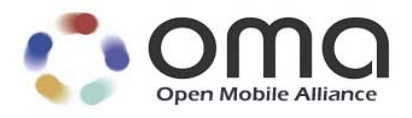

# **Lightweight M2M – Software management Object (LwM2M Object – SwMgmt)** Candidate Version 1.0 – 01 Dec 2015

<span id="page-0-0"></span>**Open Mobile Alliance** OMA-TS-LWM2M\_SwMgmt-V1\_0-20151201-C Use of this document is subject to all of the terms and conditions of the Use Agreement located at [http://www.openmobilealliance.org/UseAgreement.html.](http://www.openmobilealliance.org/UseAgreement.html)

Unless this document is clearly designated as an approved specification, this document is a work in process, is not an approved Open Mobile Alliance™ specification, and is subject to revision or removal without notice.

You may use this document or any part of the document for internal or educational purposes only, provided you do not modify, edit or take out of context the information in this document in any manner. Information contained in this document may be used, at your sole risk, for any purposes. You may not use this document in any other manner without the prior written permission of the Open Mobile Alliance. The Open Mobile Alliance authorizes you to copy this document, provided that you retain all copyright and other proprietary notices contained in the original materials on any copies of the materials and that you comply strictly with these terms. This copyright permission does not constitute an endorsement of the products or services. The Open Mobile Alliance assumes no responsibility for errors or omissions in this document.

Each Open Mobile Alliance member has agreed to use reasonable endeavors to inform the Open Mobile Alliance in a timely manner of Essential IPR as it becomes aware that the Essential IPR is related to the prepared or published specification. However, the members do not have an obligation to conduct IPR searches. The declared Essential IPR is publicly available to members and non-members of the Open Mobile Alliance and may be found on the "OMA IPR Declarations" list at [http://www.openmobilealliance.org/ipr.html.](http://www.openmobilealliance.org/ipr.html) The Open Mobile Alliance has not conducted an independent IPR review of this document and the information contained herein, and makes no representations or warranties regarding third party IPR, including without limitation patents, copyrights or trade secret rights. This document may contain inventions for which you must obtain licenses from third parties before making, using or selling the inventions. Defined terms above are set forth in the schedule to the Open Mobile Alliance Application Form.

NO REPRESENTATIONS OR WARRANTIES (WHETHER EXPRESS OR IMPLIED) ARE MADE BY THE OPEN MOBILE ALLIANCE OR ANY OPEN MOBILE ALLIANCE MEMBER OR ITS AFFILIATES REGARDING ANY OF THE IPR'S REPRESENTED ON THE "OMA IPR DECLARATIONS" LIST, INCLUDING, BUT NOT LIMITED TO THE ACCURACY, COMPLETENESS, VALIDITY OR RELEVANCE OF THE INFORMATION OR WHETHER OR NOT SUCH RIGHTS ARE ESSENTIAL OR NON-ESSENTIAL.

THE OPEN MOBILE ALLIANCE IS NOT LIABLE FOR AND HEREBY DISCLAIMS ANY DIRECT, INDIRECT, PUNITIVE, SPECIAL, INCIDENTAL, CONSEQUENTIAL, OR EXEMPLARY DAMAGES ARISING OUT OF OR IN CONNECTION WITH THE USE OF DOCUMENTS AND THE INFORMATION CONTAINED IN THE DOCUMENTS.

© 2015 Open Mobile Alliance Ltd. All Rights Reserved. Used with the permission of the Open Mobile Alliance Ltd. under the terms set forth above.

# **Contents**

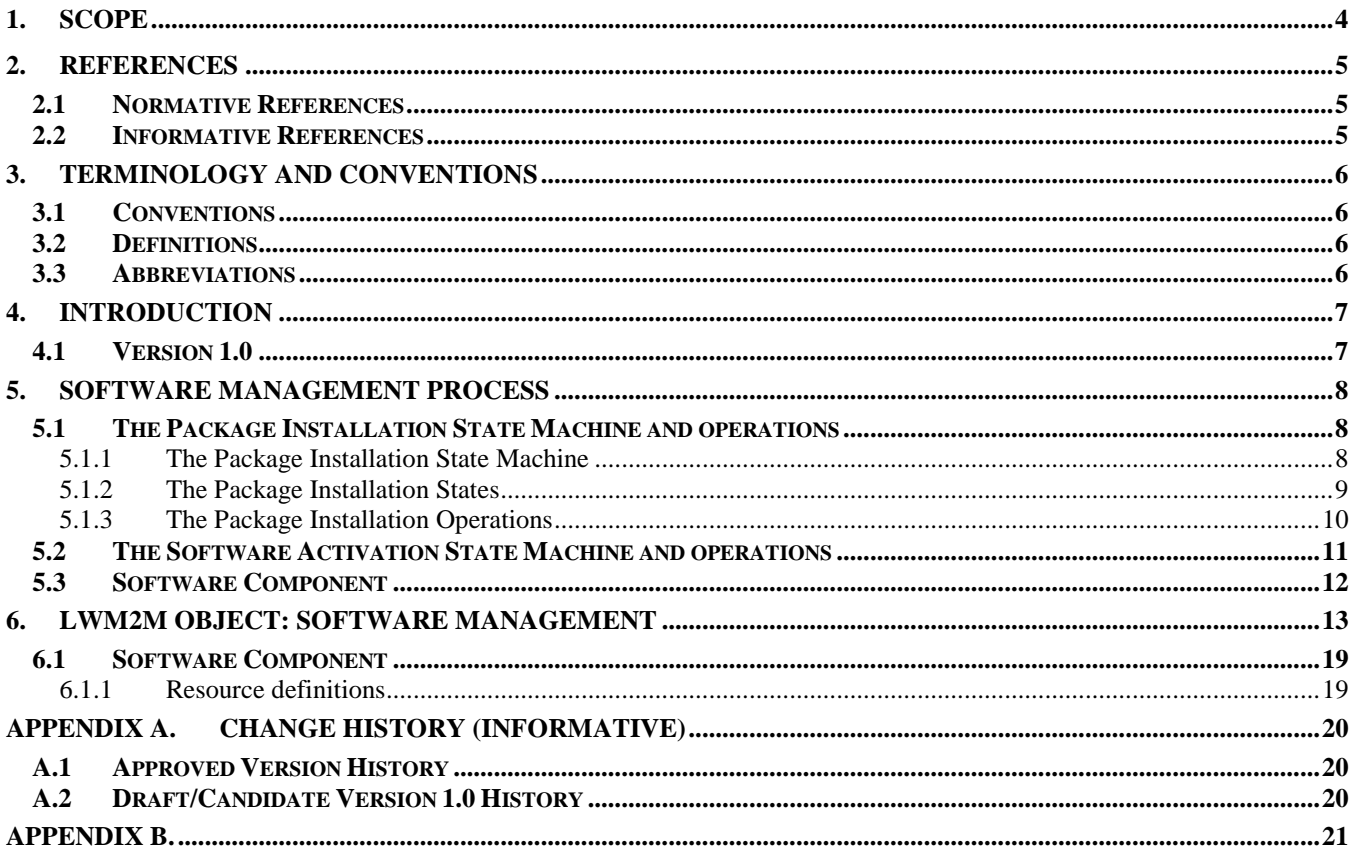

# **Figures**

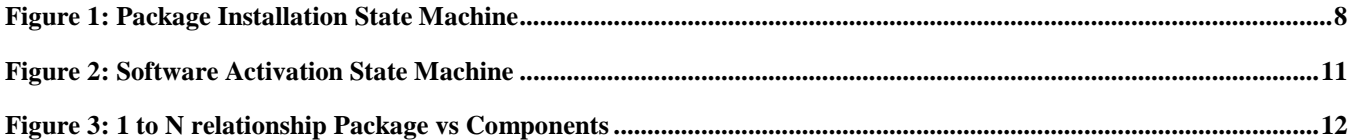

# **Tables**

No table of figures entries found.

# **1. Scope**

This document defines the technical specification for a Software management Object, to be used in conjunction with the Lightweight M2M enabler.

# **2. References**

### **2.1 Normative References**

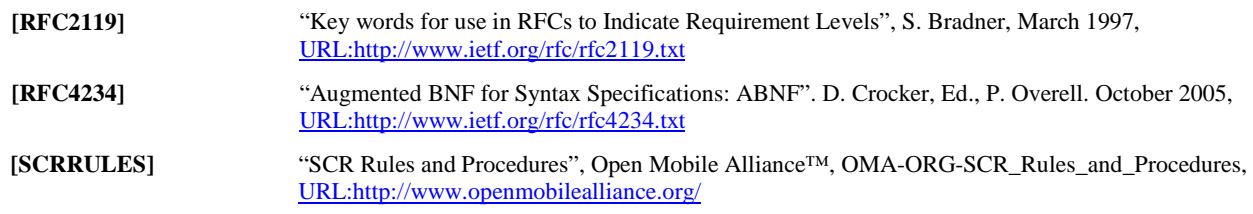

### **2.2 Informative References**

[OMADICT] "Dictionary for OMA Specifications", Open Mobile Alliance™, OMA-ORG-Dictionary-Vx\_y[, URL:http://www.openmobilealliance.org/](http://www.openmobilealliance.org/)

# **3. Terminology and Conventions**

# **3.1 Conventions**

The key words "MUST", "MUST NOT", "REQUIRED", "SHALL", "SHALL NOT", "SHOULD", "SHOULD NOT", "RECOMMENDED", "MAY", and "OPTIONAL" in this document are to be interpreted as described in [RFC2119].

All sections and appendixes, except "Scope" and "Introduction", are normative, unless they are explicitly indicated to be informative.

## **3.2 Definitions**

### **3.3 Abbreviations**

**OMA** Open Mobile Alliance

# **4. Introduction**

The LWM2M software management object enables remote software management in M2M devices.

### **4.1 Version 1.0**

V1.0 of the specification covers:

- 1) Software download
- 2) Software installation
- 3) Software deinstallation
- 4) Software activation
- 5) Software deactivation
- 6) Update state and result reporting

# **5. Software Management Process**

The Software Management process is split in 2 sub-processes: a Package Installation Process and a Software Activation Process.

The Package Installation Process is in charge of managing all the operations performed on a Package up to the final software installation in the LWM2M Client. Once the software is installed, the Software Activation Process manages the operations for authorizing or not this software to be used by the LWM2M Client.

Note: Each sub-process is governed by its own State Machine; however the Software Activation State Machine is alive only when the Package Installation State Machine is in the INSTALLED state.

### **5.1 The Package Installation State Machine and operations**

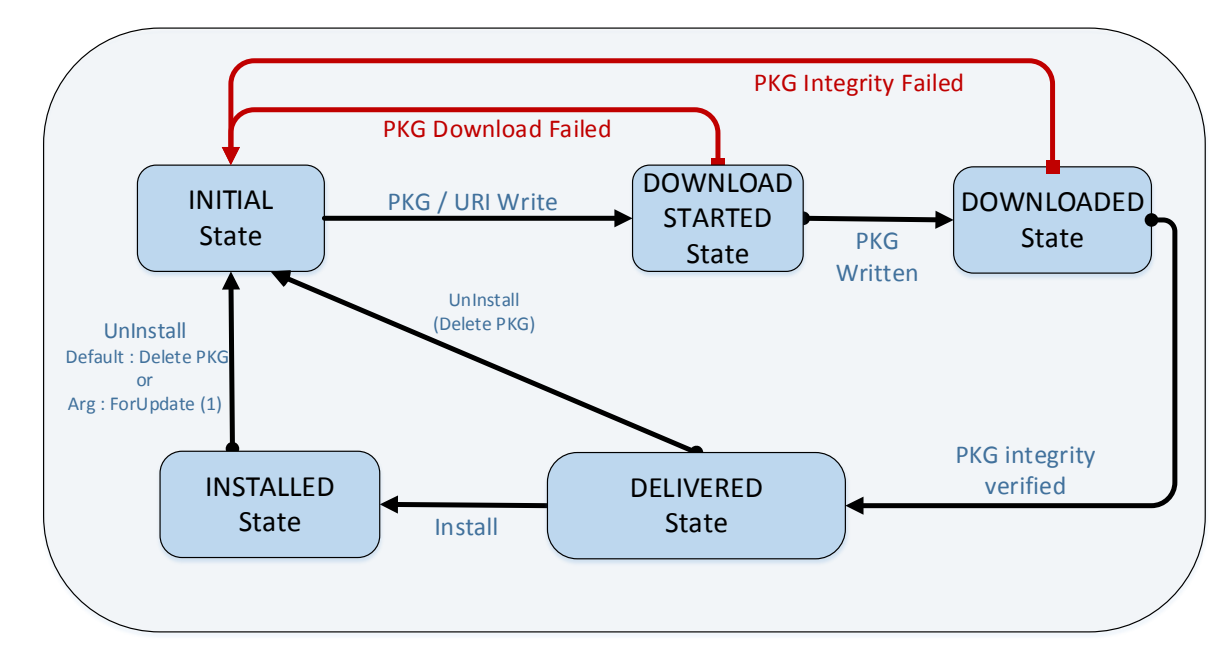

#### **5.1.1 The Package Installation State Machine**

<span id="page-7-0"></span>**Figure 1: Package Installation State Machine**

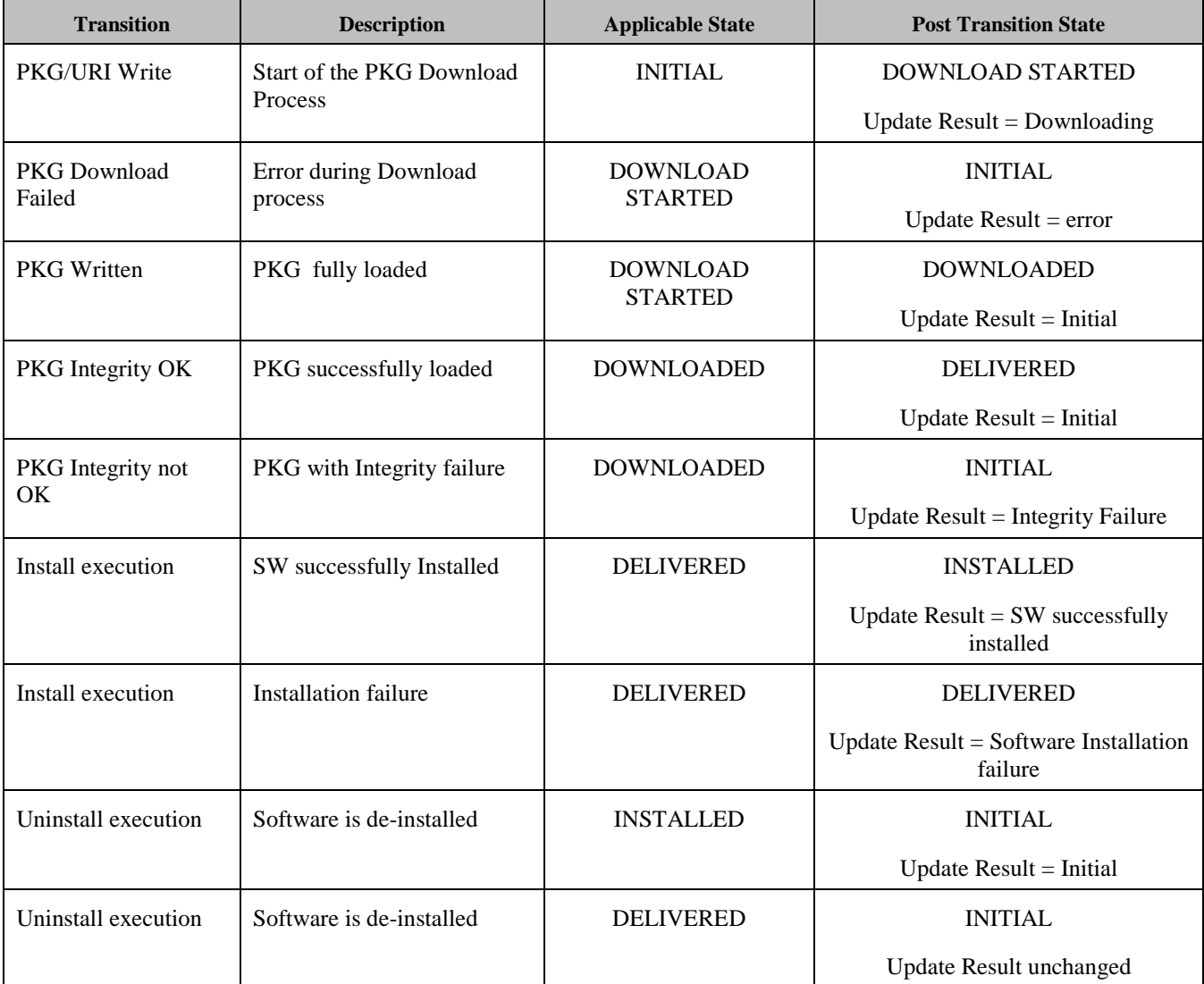

The Package Installation State Machine can also be represented by the following table of transitions:

#### **5.1.2 The Package Installation States**

Five states compose the Package Installation State Machine.

#### <span id="page-8-0"></span>**5.1.2.1 INITIAL State**

In the INITIAL State there is no package downloaded in the LWM2M Device. In that State, the Package Installation State Machine is waiting for the event, which will trigger the process of downloading a new package in the device. The Update Result would be set to 0 at this stage and Update State would be INITIAL.

This event is generated by the Server in uploading some data in the SwMgmt Object Instance. The target of this upload could be:

- either the "Package" resource : so the package itself is uploaded
- or the "Package URI" resource: in that case the Client will use the provided URI for downloading the package from that location

That event will trigger the transition from INITIAL State to DOWNLOAD STARTED State.

#### <span id="page-9-0"></span>**5.1.2.2 DOWNLOAD STARTED State**

The State Machine enters the DOWNLOAD STARTED state from the INITIAL State when the process of loading a new package in the device is triggered, and stays in that State as long as the downloading process is on-going, and no error occurs during that downloading process.

In that state, the "Update Result" resource contains the Downloading value.

If any error occurs during this phase, the State Machine exits this DOWNLOAD STARTED state and returns back to the INITIAL State (Faulty package is removed); in that case the "Update Result" resource contains the code identifying which error has occurred (range from 3 to 9).

#### <span id="page-9-1"></span>**5.1.2.3 DOWNLOADED State**

The State Machine enters the DOWNLOADED state from the DOWNLOAD STARTED State when the process of loading a new package in the device is finished (Package is fully written)

In that state, the "Update Result" resource is reset to the Initial value (i.e. 0).

The transition from this DOWNLOADED State to the DELIVERED State will automatically occur when the integrity of the loaded Package is successfully verified.

If the Package Integrity Check fails, the State Machine exits this state and returns back to the INITIAL State (Faulty package is removed); in that case the "Update Result" resource contains the code identifying the error (i.e. Integrity check failure value).

#### <span id="page-9-2"></span>**5.1.2.4 DELIVERED State**

To enter that state the package MUST have been successfully loaded at the DOWNLOADED State (Integrity of the downloaded package has been successfully verifyed) The transition from this DELIVERED State to the INSTALLED State occurs when the Install resource is triggered, and the installation process is successful.

If any error occurs during the installation, the Package Installation State Machine remains in the DELIVERED State and the "Update Result" resource contains the code identifying which error has occurred (range from 3 to 9).

The transition from this DELIVERED state to the INITIAL State occurs when the Uninstall resource is triggered, the package is then removed from the LWM2M Device, and the Update Result resource is set to the Initial value (i.e; 0).

#### <span id="page-9-3"></span>**5.1.2.5 INSTALLED State**

In that the state, the software has been successfully installed from the downloaded package, As long as the State Machine remains in that state, the "Update Result" resource contains the "Software successfully installed" value, and the Software Activation sub-process is validated.

When the Uninstall resource is triggered, there is a transition back to the INITIAL State, the package is removed from the LWM2M Device, the Update Result resource is reset to theIinitial value 0, and the Software Activation sub-process is devalidated.

### **5.1.3 The Package Installation Operations**

Two executable resources have been defined for implementing the Software Install and Uninstall operations.

#### **5.1.3.1 Install Executable resource**

This Executable Install resource aims at triggering the software installation from the downloaded package when the State Machine is in DELIVERED State.

When the software installation is successful, the transition from the DELIVERED State to the INSTALLED State is performed and the "Update Result" resource is set to the "Software successfully installed" value.

When the State Machine is not in DELIVERED state, executing that Install resource has no effect. When this installation fails, the Package Installation State Machine remains in the DELIVERED State and the "Update Result" resource contains the code identifying which error has occurred (range from 3 to 9).

Install Executable Resource can be used to install the Software from scratch, or to upgrade a Software already in place with the content of the last Downloaded Package

#### **5.1.3.2 Uninstall Executable resource**

This Executable Uninstall resource aims at preparing the LWM2M Client to receive a new Package for Installation; When the Uninstall resource is executed, the Package InstallationState Machine performs a transition back to the INITIAL State and the Update Result is reset to the initial value 0. When this command is used with an argument "ForUpdate" (argument=1), the LWM2M Client is prepared to receive a new Package which will be used to upgrade the Software already in place. When this Resource is Executed without Argument (or argument=0), the Package is removed from the LwM2M Device.Triggering this Uninstall resource whereas the Package InstallationState Machine is neither in INSTALLED State nor in DELIVERED State, will produce no effect.

### **5.2 The Software Activation State Machine and operations**

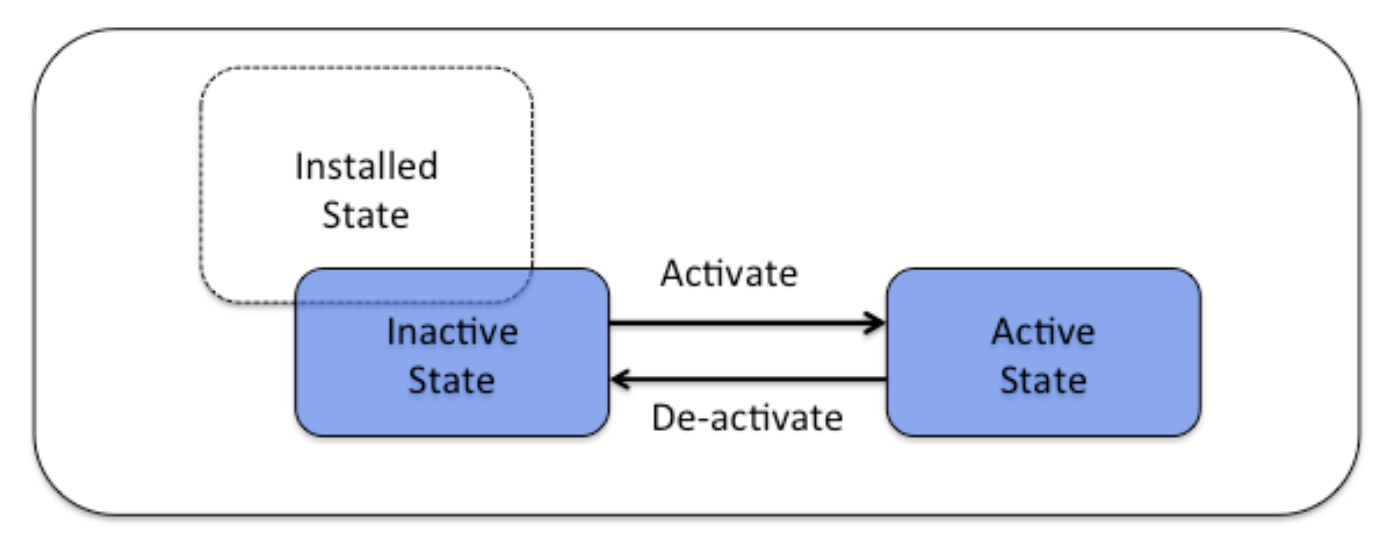

#### **Figure 2: Software Activation State Machine**

<span id="page-10-0"></span>The Sofware Activation State Machine is alive only when the Package Installation State Machine is in the INSTALLED State.

When the Software Activation State Machine is not alive, no transition inside this State Machine is allowed.

When the Package InstallationState Machine enters the INSTALLED State, the current state of the Software Activation State is set to INACTIVE State.

The Software Activation State Machine is defined by:

- 2 states: the ACTIVE State and the INACTIVE State
- and 2 operations, implemented with 2 Executable Resources: the Activate Resource and the Deactivate Resource.

When the current state is set to INACTIVE, the LWM2M Client MUST NOT use the installed software.

When the current state is set to ACTIVE, the installed software can be used by the LWM2M Client.

The transition from the INACTIVE State to the ACTIVE State occurs when the Activate Executable Resource is triggered.

The transition from the ACTIVE State to the INACTIVE State occurs when the Deactivate Executable Resource is triggered.

The Activation State resource is set accordingly: ENABLED when the Activation State Machine is at ACTIVE, DISABLED when either the Activation State Machine is at INACTIVE or this State Machine is not alive.

### **5.3 Software Component**

It could be desirable to deliver multiple Software Components in a single download operation depending on various constraints in the network and devices. The Software Update Package abstraction represents platform specific package formats used to deliver Software Components to the Device. A single Software Update Package MAY contain one or more Deployment Components.

The Object for Software Component provides a generic ability to bring in one to many relationships between Software Management Object tree and Software Component Object tree.

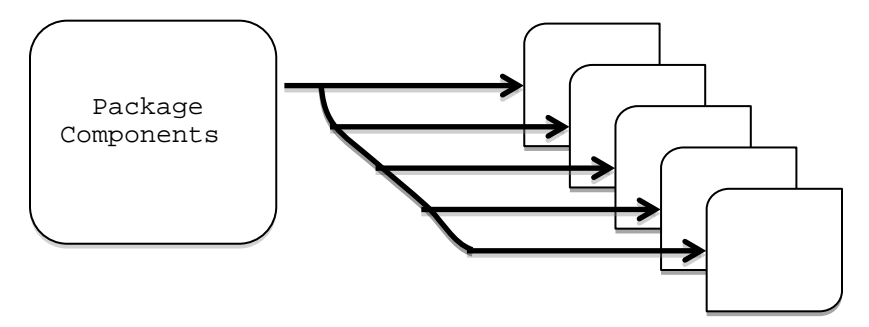

<span id="page-11-0"></span>**Figure 3: 1 to N relationship Package vs Components**

# **6. LWM2M Object: Software Management**

### **Description**

This LWM2M objects provides the resources needed to perform software management on the device. Each software component is managed via a dedicated Software Management Object instance.

#### **Object definition**

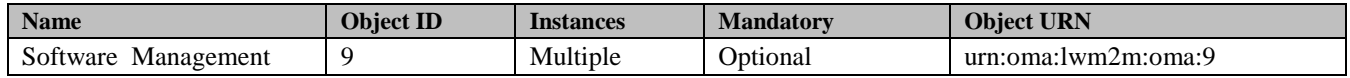

#### **Resource definitions**

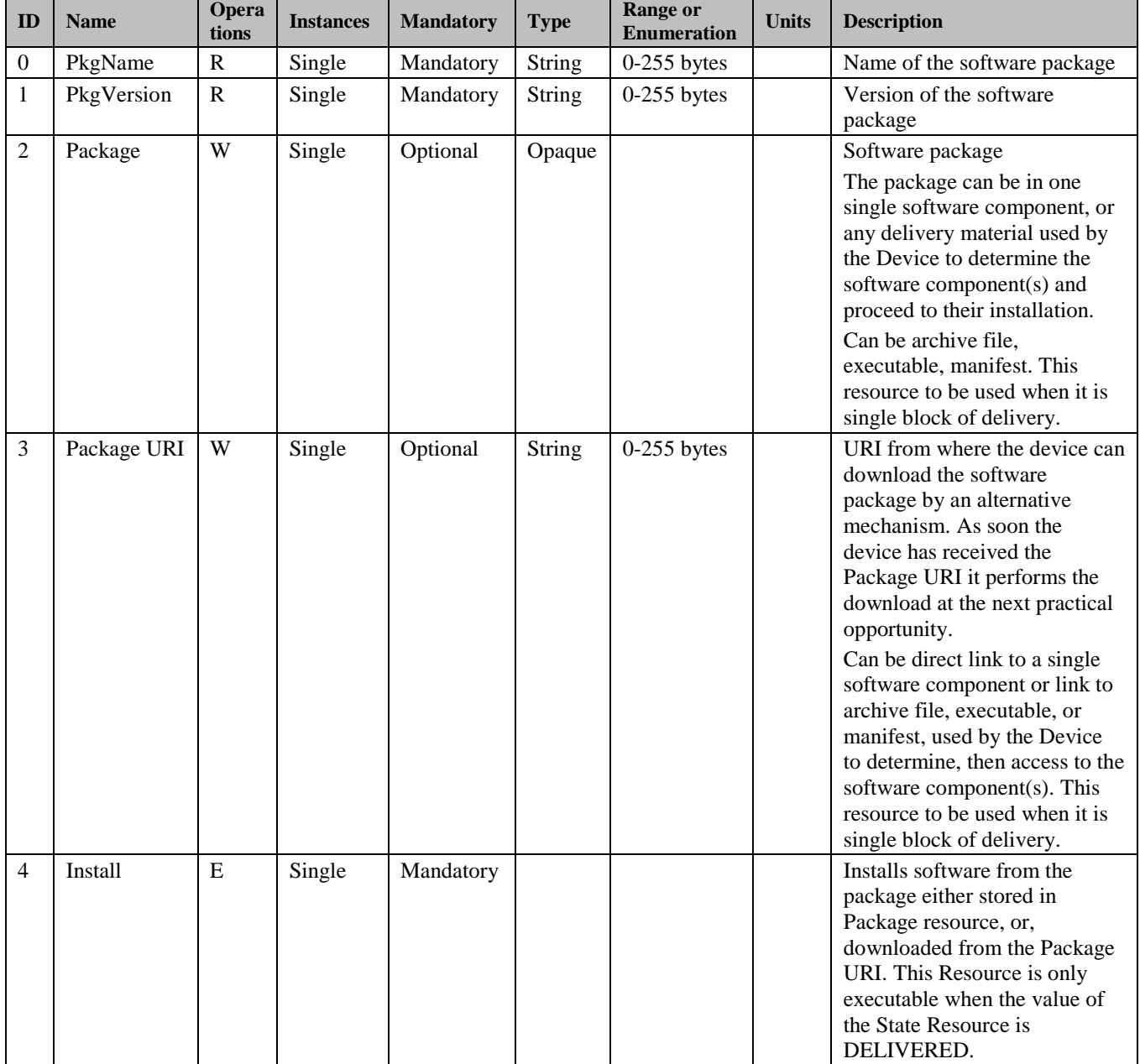

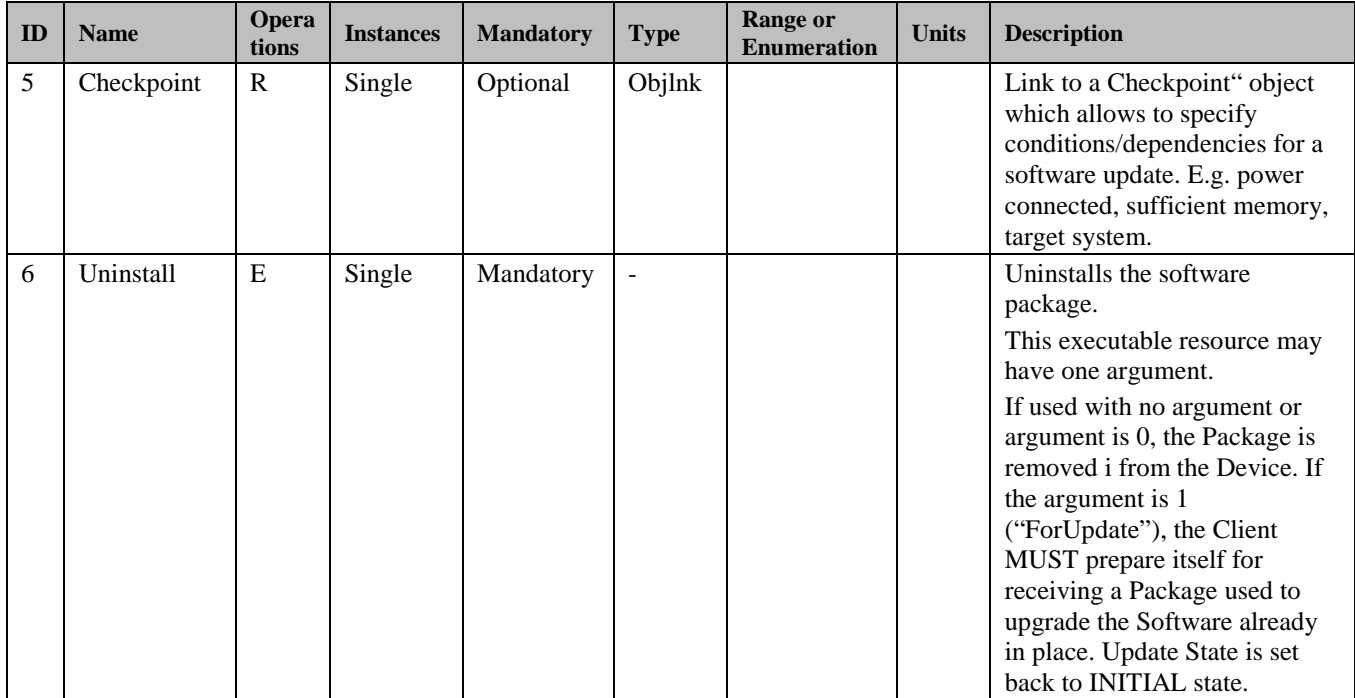

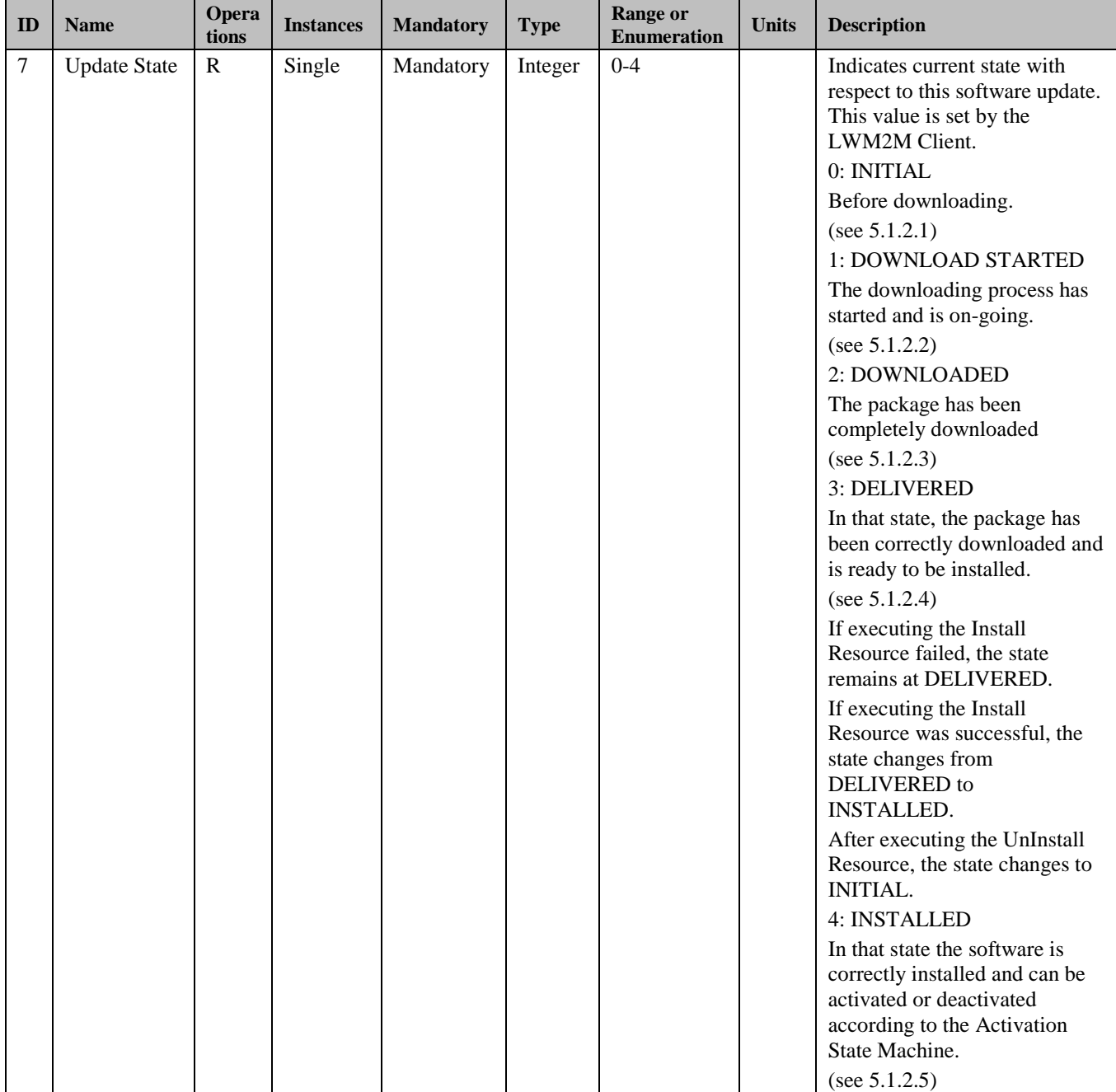

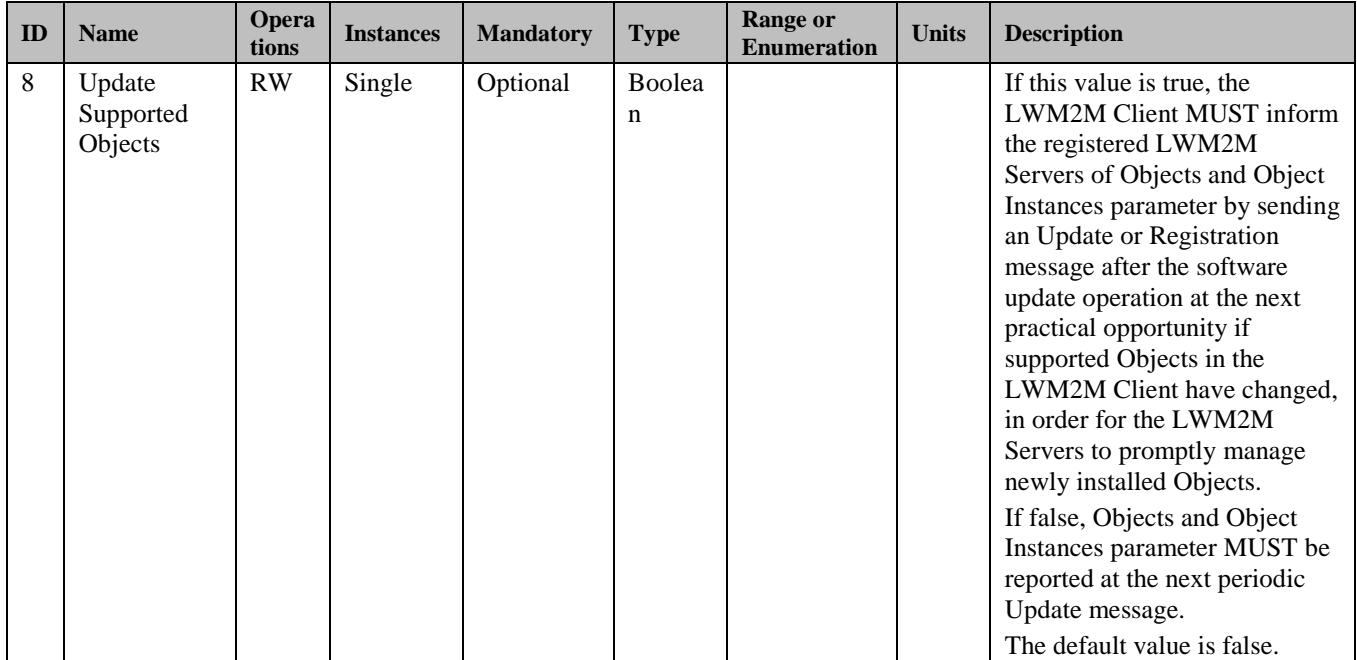

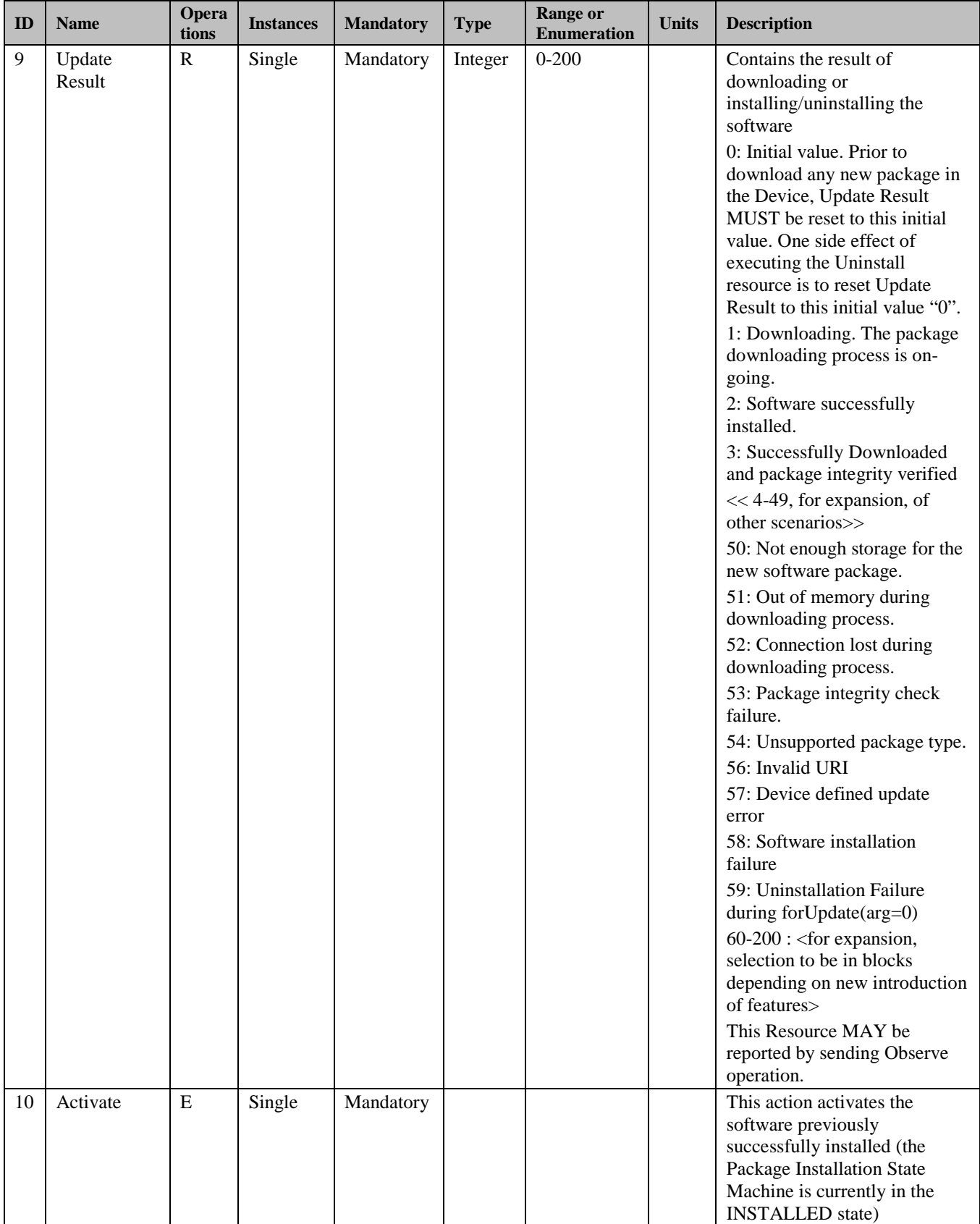

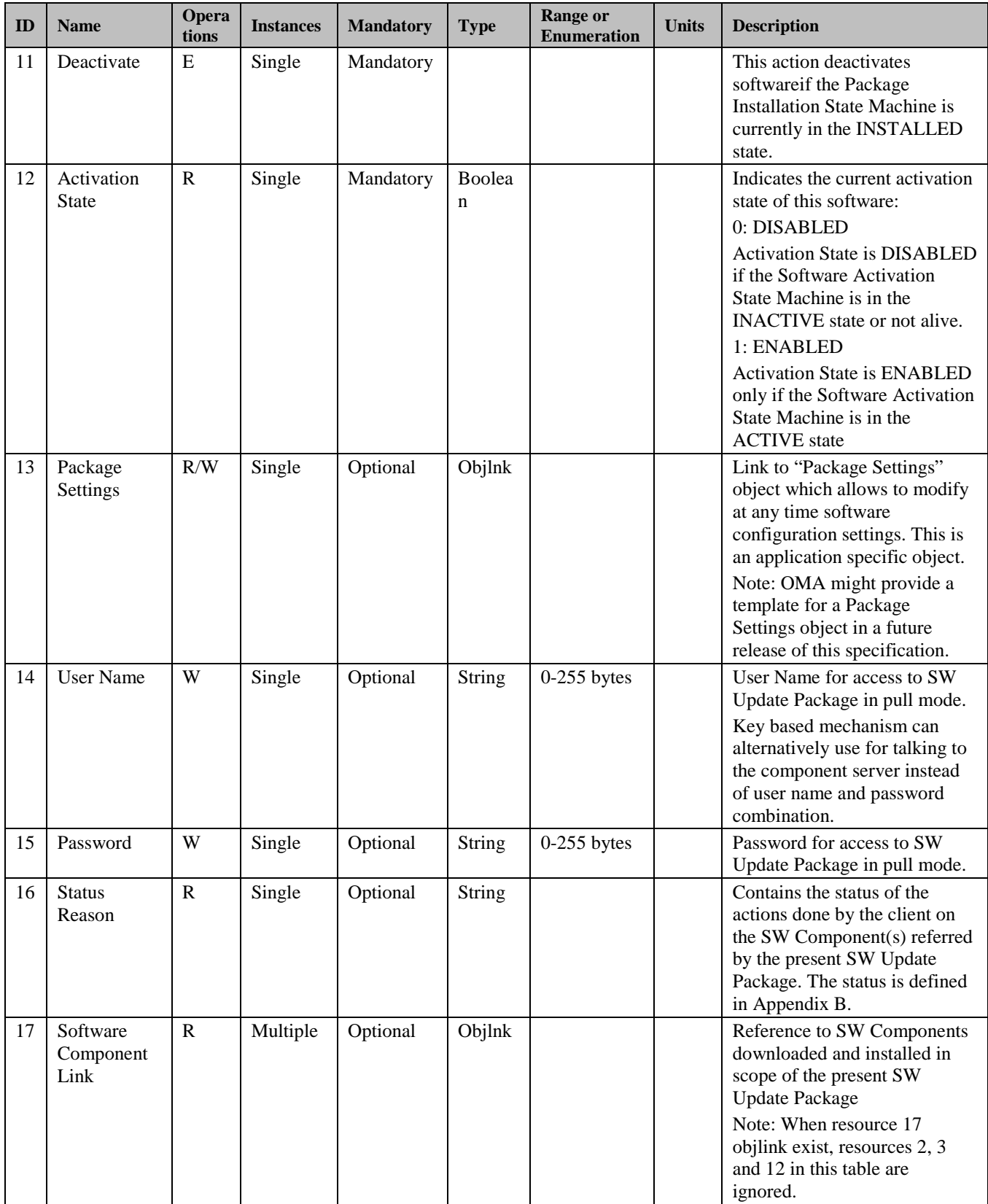

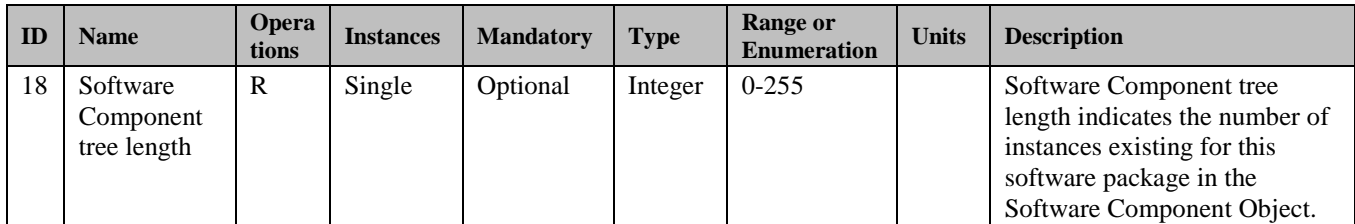

#### **Software Update Consideration**

If some Objects are not supported after software update, the LWM2M Client MUST delete all the Object Instances of the Objects that are not supported.

### **6.1 Software Component**

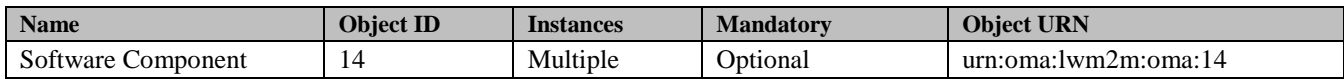

#### **6.1.1 Resource definitions**

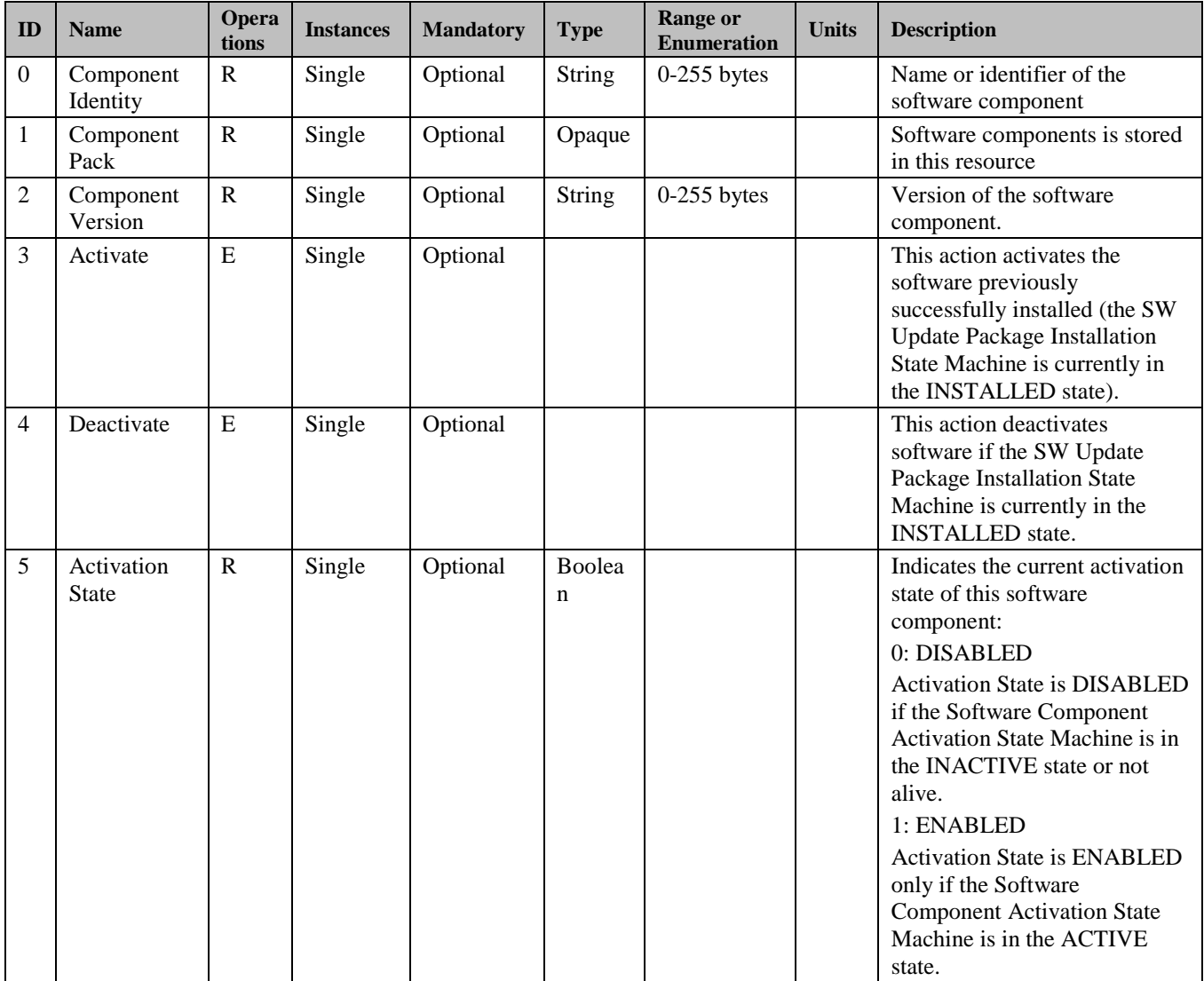

# **Appendix A. Change History (Informative)**

### **A.1 Approved Version History**

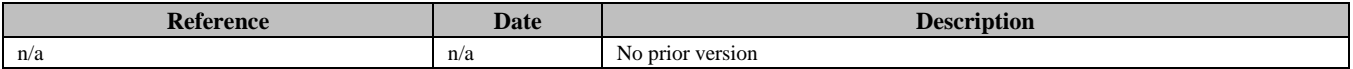

### **A.2 Draft/Candidate Version 1.0 History**

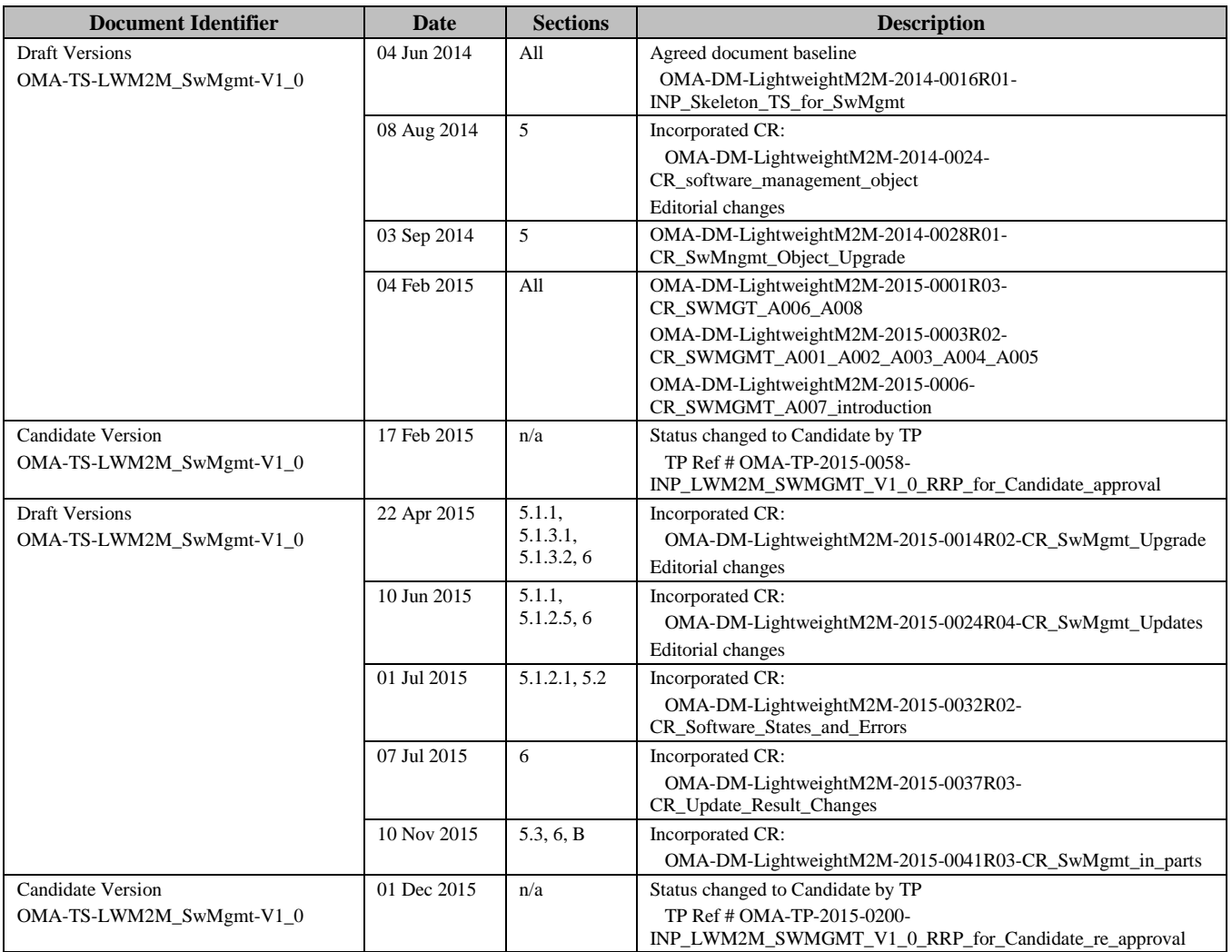

# <span id="page-20-0"></span>**Appendix B.**

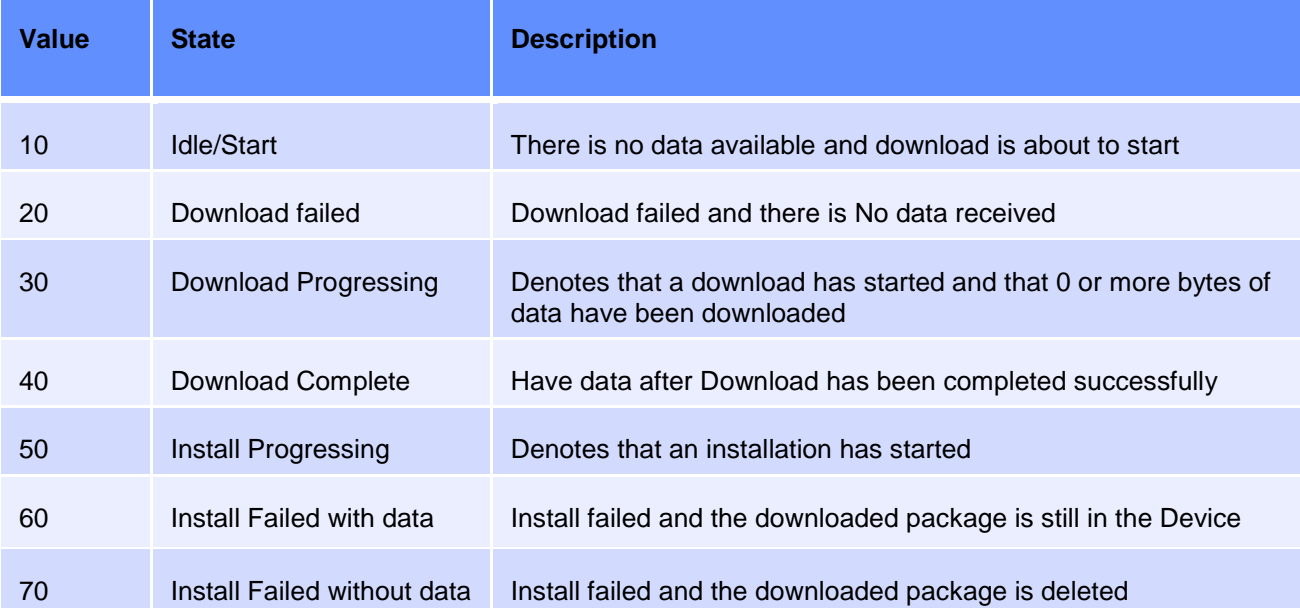